### Carrollton Greenbelt Championships

- **Date:** Friday, September 3, 2010 **Race Site:** Carrollton Christian Academy 2205 E. Hebron Pkwy Carrollton, TX 75010 **Divisions:** Elementary (grades K-5) 800 meters (individuals only, no team entries) Varsity Girls 3200 meters Varsity Boys 5k meters Middle School Girls 3200 meters Middle School Boys 3200 meters **Time Schedule:** 3:30 PM Check in 4:30 Elementary 4:50 Varsity Boys 5:30 Varsity Girls 6:00 Middle School Boys 6:30 Middle School Girls **Awards:** Awards to the top two teams in each division. Custom medals to top 15 runners in each division. All elementary finishers receive a medal & free kids meal at Chili's.
- **Entry Fees:** Individual \$10.00 Teams \$50.00 per team
- **Make Checks Payable to:** CCA Cross Country
- **Mail Checks to:** Carrollton Christian Academy Attn: Tim Fisher 2205 E. Hebron Pkwy Carrollton, TX 75010

**Registration:** All entries will be done online through athletic.net. All entries must be submitted by 7:00 p.m. Tuesday, August  $31<sup>st</sup>$ . We will not take any walk up teams. Your entries must be done online through athletic.net. We will close divisions as they fill up. Please respond early with the following information in order to assure your spot.

**Questions:** Tim Fisher 214-460-4141 (cell) or **the Constant Constant** Song

## CARROLLTON GREENBELT CHAMPIONSHIPS

Entry Form

Friday, September 3, 2010

Please email this information to reserve your spot in the meet.

**The following team(s) will participate in the Greenbelt Championships:** 

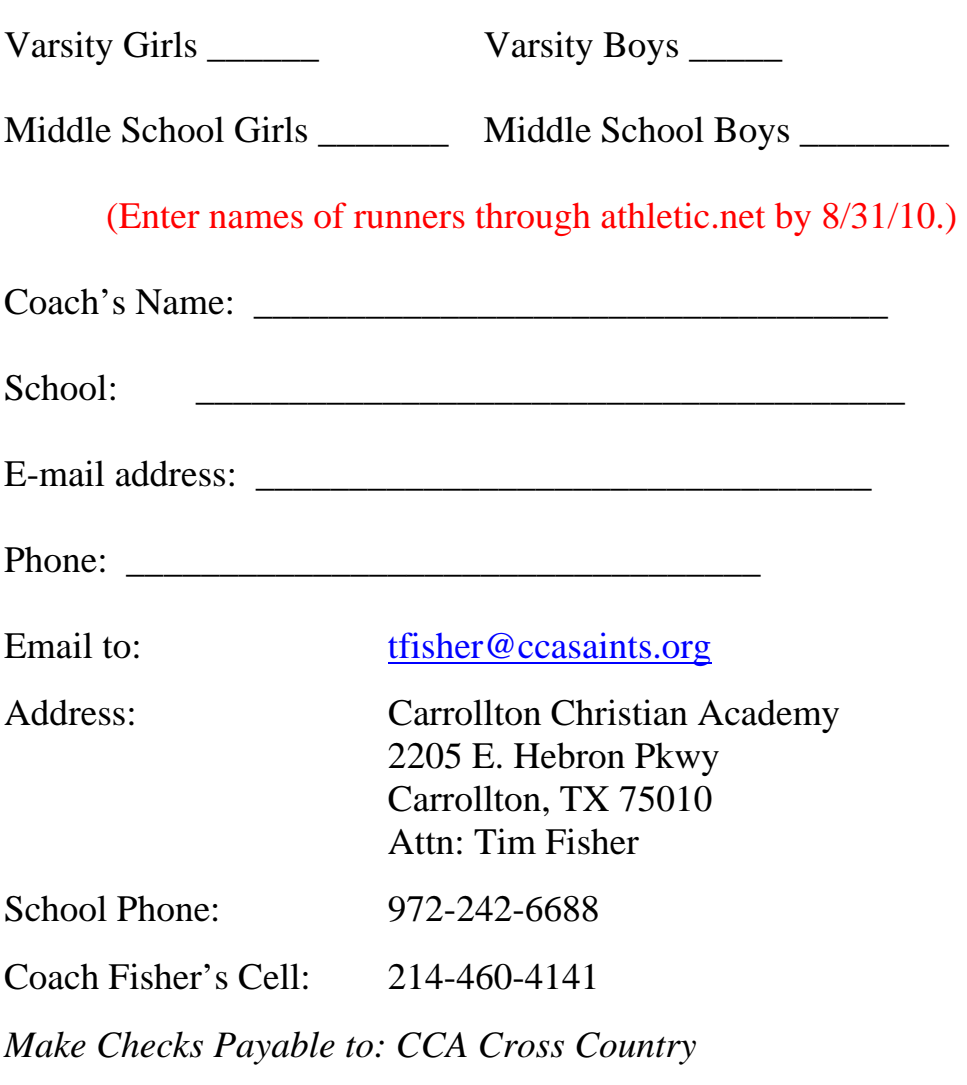

Thank you!

# Carrollton Greenbelt Championships (#33156) Online Entry Submission

*This meet is using free online registration at Athletic.net!*

**Athletic.net** is a resource for Track & Field and Cross Country coaches, offering free **statistic tracking**, easy **meet registrations**, free **meet managers**, and free tools to simplify coaching tasks. *Follow the 4 steps below to get started:*

- 1. Locate your school and sign up for a free coach account *(if you do not have one)*
	- Go to the website: www.athletic.net
	- Click on your level under "Cross Country"
	- Click on your state, and then your school
	- Once on your school's page, click the "**Sign Up Here**" link and follow the instructions
	- After receiving the confirmation email, continue with these instructions

#### 2. Add meets to your season calendar

- Use your email address and password to sign into the website, and click on your school's name in the left navigation bar
- Click "**Edit Calendar**" in the Coach Tools bar at the top of your school home page
- Where it says "Meet ID:" enter **33156** and click **Add**
- Review the information and click **Save and Continue >**
- You may need to click **Save and Continue >** again
- Repeat this process for the rest of your season calendar *(You can also add meets by date, if you don't know the Meet ID)*
- Verify on the "Edit Calendar" page that your calendar is correct. Use the Edit button next to the meet to make corrections.

#### 3. Enter team roster

- Click "**Edit Athletes**" on the Coaches Toolbar, on your school's page
- Add athletes to the roster manually, or upload your roster using the "Upload Athlete Roster" option

#### 4. Register athletes for the Carrollton Greenbelt Championships

- Locate **Carrollton Greenbelt Championships** on your school's main cross country page and click on it
- On the right under **Team Tools,** click **Register Athletes**.
- Click **Increment Divisions** to quickly register all your athletes in the first race division,
- or manually select the race division for each athlete
- Use the boxes on the bottom of the page to add additional athletes to your roster

You can use the meet registration feature of Athletic.net for all your meets. You can print out and fax the entries, or the host team can download them from the website, all for free.